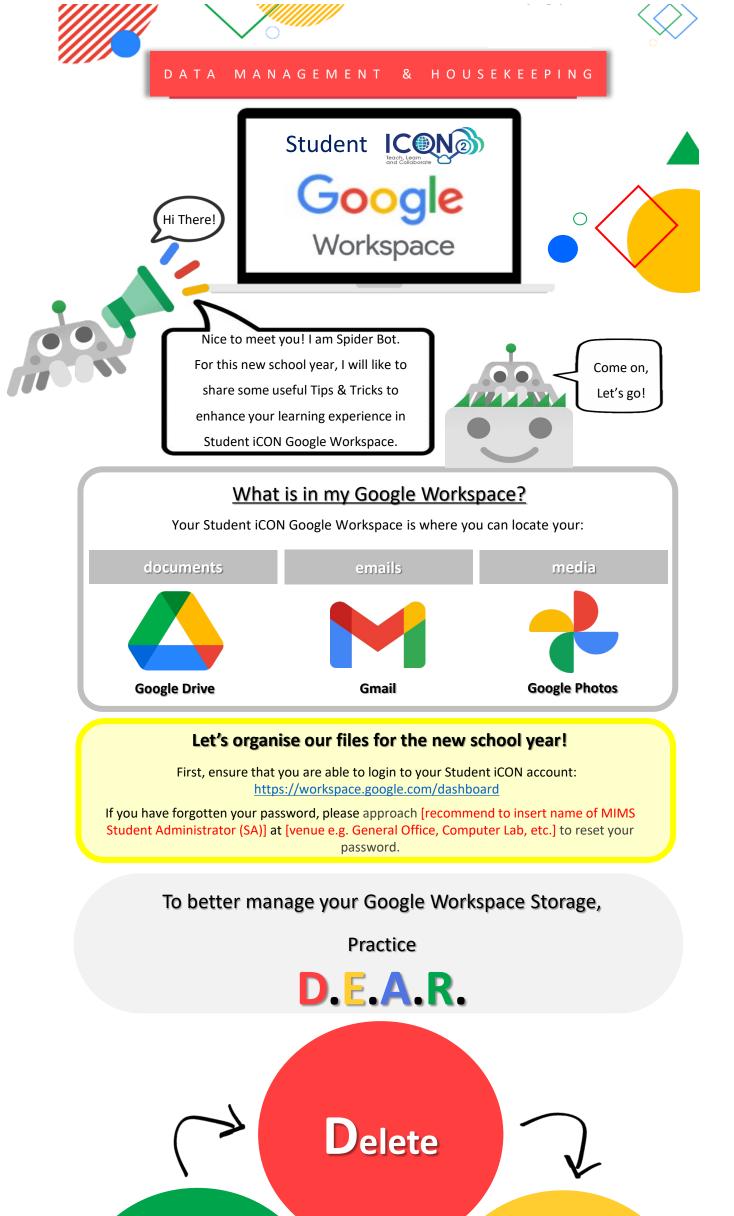

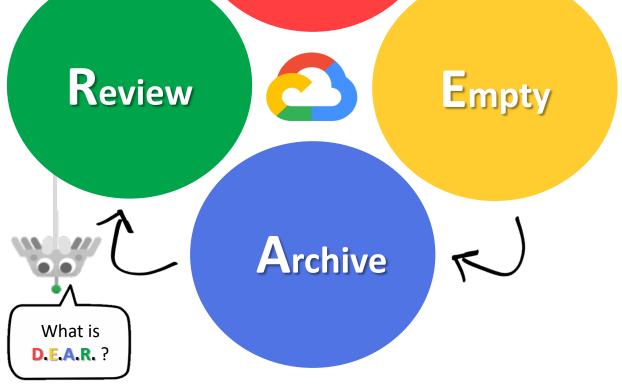

| Delete                                                                                                    | Empty                                                                                                    |
|----------------------------------------------------------------------------------------------------|----------------------------------------------------------------------------------------------------|
| Do you need all your files? Delete documents,<br>emails & media which you no longer need to<br>use starting with the <b>largest size</b> .<br><b>Refer to page 3 to 8 of attached</b> <i>Quick Guide</i>       | Once you have deleted files that you no longer<br>need, <b>empty your Trash</b> .<br>Good housekeeping will help maintain<br>availability of storage in Student iCON.            |
| for more details.                                                                                                    | Refer to page 9 of attached <i>Quick Guide</i> for more details.                                                                                                    |
|                                                                                                    |                                                                                                    |
| Archive                                                                                                    | Review                                                                                                    |
| Archive<br>Archive or compress files which you do not use<br>often so that they will not take up excess<br>storage space. Use the attached Google<br>Takeout Guide to help you export and backup<br>your data. | <b>Review</b><br>Review files in your Student iCON Google<br>Workspace frequently to ensure they are kept<br>are <b>relevant &amp; up-to-date</b> for your learning<br>purposes. |

## Why is **D.E.A.R.** and being organised important to me?

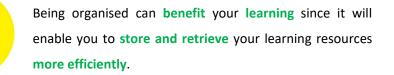

## To encourage the good practice of regular data housekeeping in Student iCON,

you may refer to the following attached resources:

- **Quick Guide on Student iCON Data Management** •
- **Google Takeout Guide** ٠

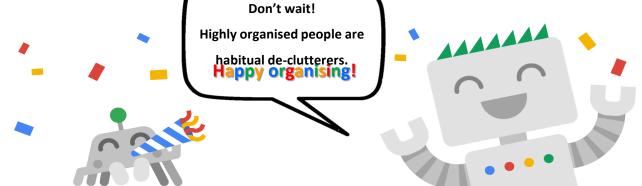

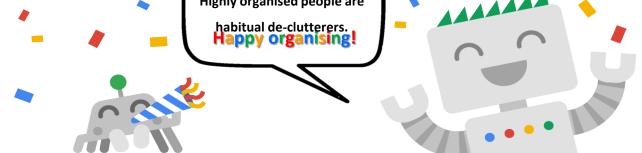

If you encounter any issues, kindly approach your teachers for help. They will log a case with the SSOE 2 Service Desk on your behalf, if necessary.

Brought to you by SSOE SSOE2 Communications & Change Management Team